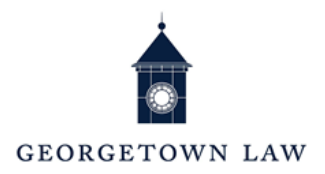

# **Student Hiring**

1) Student workers must complete a **Hoya Hiring Form (HHF)** and present **work authorization documents (WAD) to Employment Services (ES)**.

## [Click here to get the Hoya Hiring Form \(HHF\)](https://seo.georgetown.edu/cimages/2019-20%20Hoya%20Hiring%20Form%20FINAL.pdf.)

Students must enter the proper Supervisory Org Numbers and Organization Assignment codes, provided by your supervisor.

- 2) Employment Services staff will create the student's Georgetown Management System (GMS) profile.
- 3) Student will complete an electronic I-9 form in their GMS account. (Click here to find the list of [Acceptable documents for Form I-9\)](https://georgetown.app.box.com/s/x4hq0qcjzntw2b4gvd28gf2qj41y2ttl)
- 4) If WAD are not presented within 3 days of the Hire date the STUDENT WILL BE TERMINATED IN GMS.

*Document presentation – visit our office on Thursdays or Fridays between 9am -2pm, or you can schedule a Zoom meeting with Ian Glispy. To request a meeting, email [Lawhr@georgetown.edu](mailto:Lawhr@georgetown.edu?subject=STUDENT%20for%20(your%20supervisor’s%20name)) with the subject line "STUDENT for (supervisor's name)."*

## **Georgetown Management System (GMS)**

GMS is the University's human resources and payroll management system. Student employees enter weekly timesheets, set up direct deposit, make tax elections, and complete the electronic I-9 form.

To get started in GMS, navigate to: [gms.georgetown.edu](file:///C:/Users/zz293/Desktop/HR/My%20Projects/website/Student%20Hire%20doc/gms.georgetown.edu) and enter your **NETID** and password.

## **NOTE:**

- Student worker position must be approved and authorized by a hiring manager and ES.
- Work assignments begin on the **Date of HIRE**. Students must complete the HHF and have an active GMS profile with an authorized position prior to starting work.
- Students can work a maximum of 20 hrs per week during the semester; and a max of 40 hrs per week between semesters.
- TIMESHEETS are due in GMS by 1PM every FRIDAY. Student may estimate weekend hours worked.
- Pay is distributed on a bi-weekly basis on a Friday.

### **STUDENT TIME ENTRY INSTRUCTIONS**

#### **ENTERING TIME IN GMS**

Students must:

- 1) Enter time worked in GMS weekly or bi-weekly.
- 2) Send an email to their **supervisor** and CC: **[lawhr@georgetown.edu](mailto:lawhr@georgetown.edu)** with the **subject line** "*TIMESHEET, 8/13/2018, for Prof.* " or "*TIMESHEET, 9/3 - 9/16, for O'Neill institute*"
- 3) Include the week that the work was performed and the total hours worked in the email
- 4) Supervisors must "REPLY ALL" to the email to approve the time worked - WITHOUT supervisor approval students will not be paid. IF A STUDENT SUBMITS FALSE HOURS THEY WILL BE TERMINATED.
- 5) In some instances students will not be permitted to enter their hours in GMS. Paper TIMESHEETS are available outside of the Employment Services Office room 583 McDonough Hall.
- 6) The Employment Services team will approve the students timesheets

#### **GMS TIME SHEET INSTRUCTIONS**

- 1. Log in to GMS with your NET ID and PASSWORD
- 2. Click on the TIME icon.
- 3. Click on "THIS WEEK."
- 4. Enter your time in the appropriate area.
- 5. Click "SUBMIT."
- 6. Click "DONE."

#### *MULTIPLE POSITIONS WORKED*

Students with more than one job must MAKE SURE TIME IS ENTERED FOR THE CORRECT POSITION #.

Every work position in GMS has a position number, for example "P12345."

In the event that a student has multiple positions in GMS there will be a drop down box in the time entry screen with all of the student's position numbers.